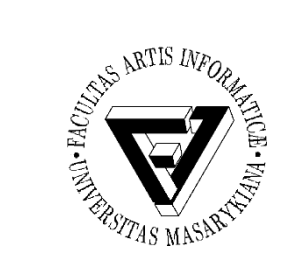

## Počítačové sítě a operační systémy

## Cvičení 7 – Kaskádové styly

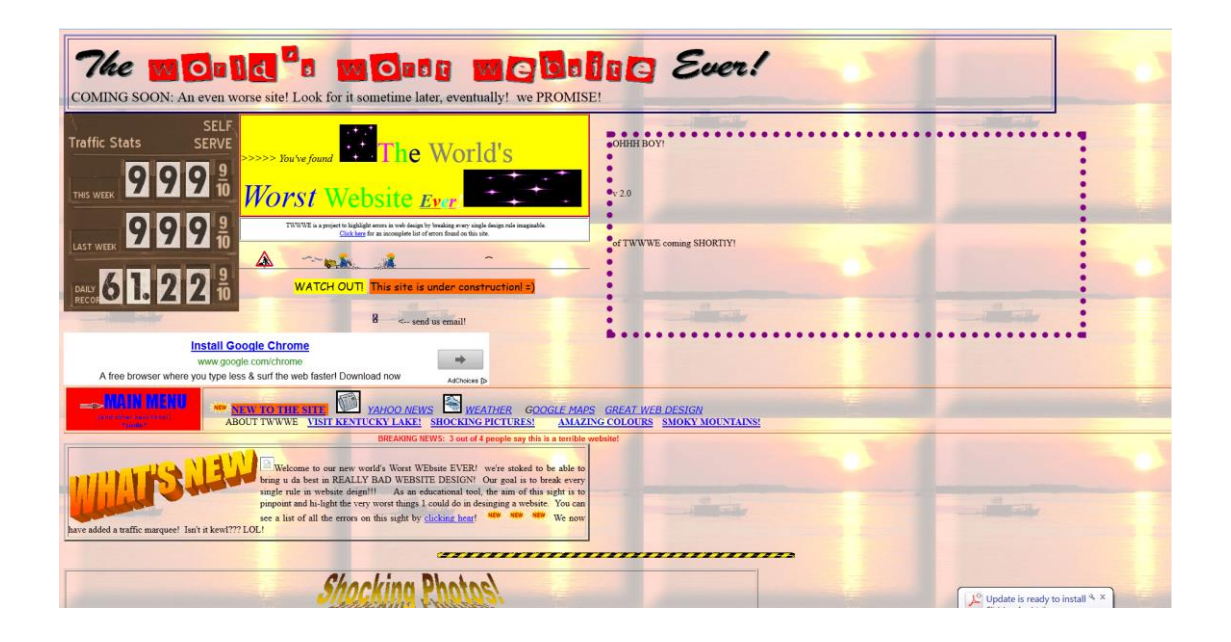

PB169 Počítačové sítě a operační systémy Vallam Varomír Plhák, 11.05.2020

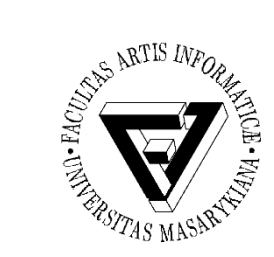

## Validace HTML stránek

- <https://validator.w3.org/>
- Proveďte validaci vaší stránky z minulého cvičení
	- <!DOCTYPE html>
		- HTML 5

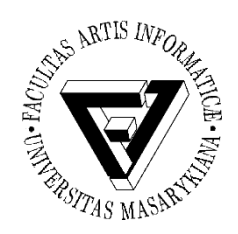

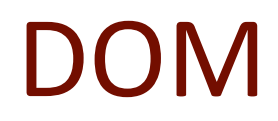

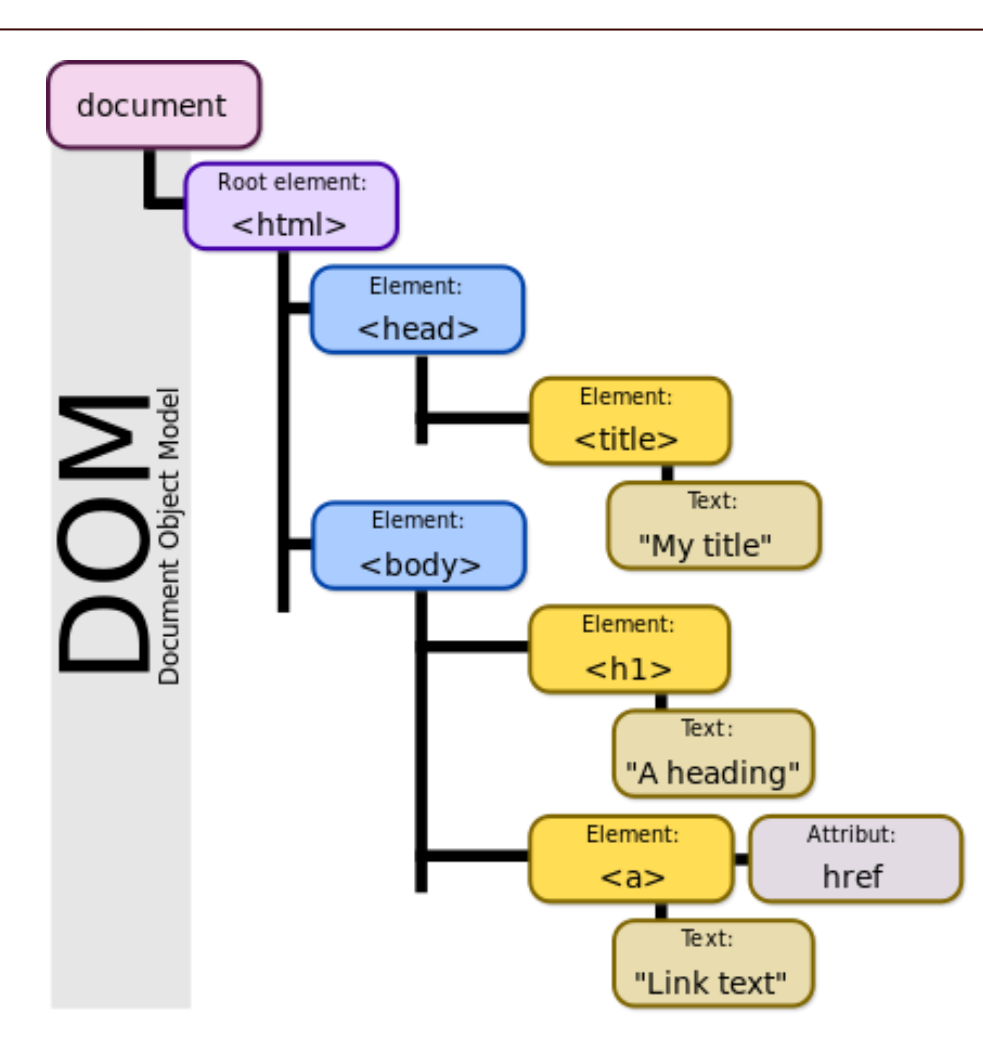

PB169 Počítačové sítě a operační systémy Snímek 3 z 6

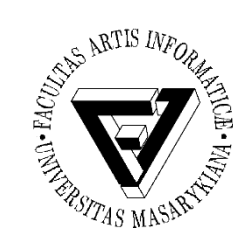

rs.asp

## Specifikace elementů

### • [http://www.w3schools.com/cssref/css\\_selecto](http://www.w3schools.com/cssref/css_selectors.asp)

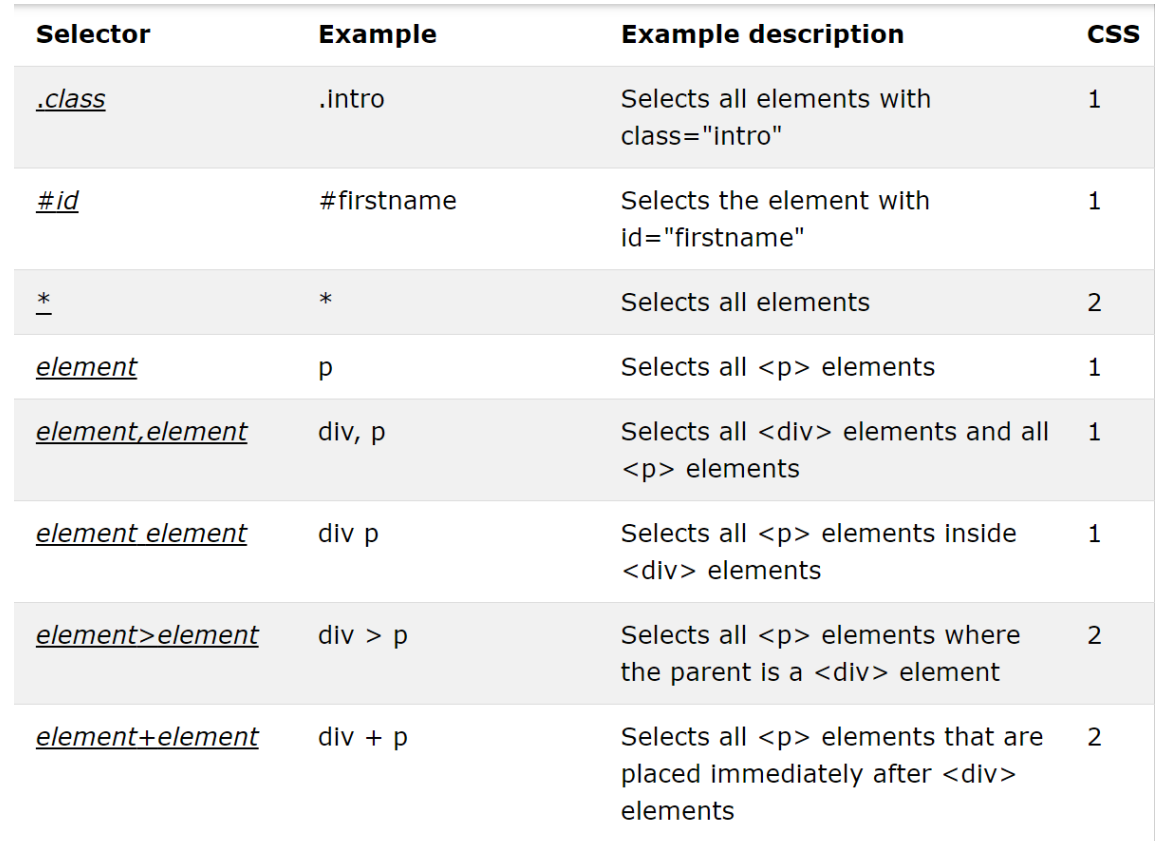

#### PB169 Počítačové sítě a operační systémy Snímek 4 z 6

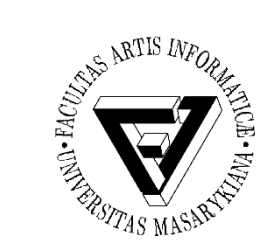

# Tutoriál a příprava kódu

- <http://www.w3schools.com/css/>
- Použijte stránku z minulé hodiny
	- V tagu <div> vytvořte tři odstavce textu lorem ipsum pomocí tagu <p>
	- Uvnitř každého odstavce označte jedno slovo pomocí tagu <span>
	- Odstraňte veškeré formátování
- <style type="text/css"></style> uvnitř HTML stránky
- $\langle$   $\langle$   $\rangle$   $\langle$   $\rangle$   $\langle$   $\rangle$   $\langle$   $\langle$   $\rangle$   $\langle$   $\langle$   $\rangle$   $\langle$   $\rangle$   $\langle$   $\langle$   $\rangle$   $\langle$   $\rangle$   $\langle$   $\langle$   $\rangle$   $\langle$   $\rangle$   $\langle$   $\rangle$   $\langle$   $\rangle$   $\langle$   $\rangle$   $\langle$   $\rangle$   $\langle$   $\rangle$   $\langle$   $\rangle$   $\langle$   $\rangle$   $\langle$   $\rangle$   $\$ mystyle.css"> při použití externího souboru

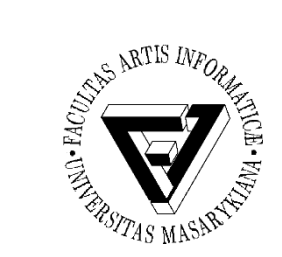

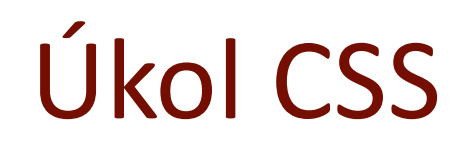

- Pozadí bude světle modré
- Text nadpisů bude modrý na žlutém pozadí
	- Nadpisy <h2> budou odsazeny o 50px od levého okraje stránky
	- Horizontální mezera pod nadpisy bude 30px
- Obrázky budou mít šířku nastavenu na 35 % šířky stránky
	- Budou zobrazeny vedle sebe s mezerou 10 % šířky stránky
- Navštívený odkaz bude mít zelenou barvu
- Šířku odstavce nastavte na 25 % stránky
	- Text bude zarovnaný do bloku
	- Všechny tři odstavce zobrazte vedle sebe
	- První odstavec bude psán červeně, poslední fialově
	- Odstavce zarovnejte na střed stránky (horizontálně)
	- Slovo označené pomocí <span> v prvním odstavci bude zvýrazněno tučně, v ostatních odstavcích kurzívou
- BONUS: Vytvořte nákupní seznam (tagy <ul> a <li>)
	- Pomocí CSS dosáhněte toho, aby každá sudá položka měla šedé pozadí
		- Můžete si pojmenovávat elementy (použít atribut class, případně id)